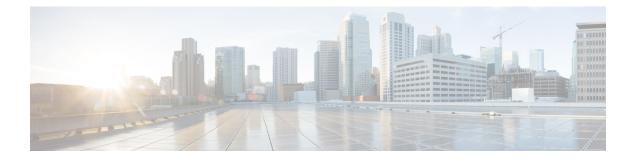

# ISG RADIUS Proxy Support for Mobile Users—Hotspot Roaming and Accounting Start Filtering

The ISG RADIUS Proxy Support for Mobile Users—Hotspot Roaming and Accounting Start Filtering feature allows the Intelligent Services Gateway (ISG) to perform the following:

- Allow the hotspot roaming subscriber to continue accessing the ISG services seamlessly.
- Filter RADIUS packets that are received by the RADIUS proxy server based on the attributes present in the packets.
- Finding Feature Information, on page 1
- Restrictions for ISG RADIUS Proxy Support for Mobile Users—Hotspot Roaming and Accounting Start Filtering , on page 2
- Information About ISG RADIUS Proxy Support for Mobile Users—Hotspot Roaming and Accounting Start Filtering, on page 2
- How to Configure ISG RADIUS Proxy Support for Mobile Users—Hotspot Roaming and Accounting Start Filtering, on page 3
- Configuration Examples for ISG RADIUS Proxy Support for Mobile Users—Hotspot Roaming and Accounting Start Filtering, on page 7
- Additional References, on page 8
- Feature Information for ISG RADIUS Proxy Support for Mobile Users: Hotspot Roaming and Accounting Start Filtering, on page 9

## Finding Feature Information

Your software release may not support all the features documented in this module. For the latest caveats and feature information, see **Bug Search Tool** and the release notes for your platform and software release. To find information about the features documented in this module, and to see a list of the releases in which each feature is supported, see the feature information table.

Use Cisco Feature Navigator to find information about platform support and Cisco software image support. To access Cisco Feature Navigator, go to www.cisco.com/go/cfn. An account on Cisco.com is not required.

# Restrictions for ISG RADIUS Proxy Support for Mobile Users—Hotspot Roaming and Accounting Start Filtering

## **Restrictions for RADIUS Proxy Support for Hotspot Roaming**

A subscriber is connected to an access point (AP1) that is connected to an Access Zone Router (AZR) (AZR1). The subscriber moves to a different AZR and moves back to a different access point (AP2) within AZR1. When the subscriber tries to reauthenticate with the same IP address that it had for AP1, ISG cannot determine that it is a new session with AP2 and terminates the session when the roaming timer expires.

## **Restrictions for RADIUS Proxy Support for Accounting Start Filtering**

- Configuring RADIUS packet filtering in RADIUS proxy client configuration mode can cause negative impact on the number of RADIUS packets that ISG can process in a second and can bring down calls per second.
- A maximum of four filters can be applied to a single configuration.

# Information About ISG RADIUS Proxy Support for Mobile Users—Hotspot Roaming and Accounting Start Filtering

### **Hotspot Roaming Timer**

When an Extensible Authentication Protocol (EAP)-authenticated subscriber moves from one hotspot to another (hotspot roaming), the subscriber authenticates against a new access point. ISG checks the following conditions to validate if the user has roamed from one hotspot to another:

- The IP address of the access point has changed.
- The user is authenticated.

If the reauthentication on hotspot roaming is successful, the ISG RADIUS proxy server saves the following data in the RADIUS proxy session context:

- The time of reauthentication.
- Authorization data that comes as part of the reauthentication.

If the reauthentication fails, ISG clears the session.

If reauthentication is successful, ISG receives an accounting-start request on the existing session from the new access point, with a different IP address. ISG creates a new RADIUS proxy session for the subscriber with a new IP address and provides seamless roaming by applying the services saved during reauthentication if the following conditions are satisfied:

- The time difference between the arrival of the accounting start request and the reauthentication request is less than the configured IP timer. For more information on IP timers, see the "Configuring ISG RADIUS Proxy Global Parameters" and the "Configuring ISG RADIUS Proxy Client-Specific Parameters" sections in the "Configuring ISG as a RADIUS Prox" chapter.
- The subscriber is EAP-authenticated.

If the new session is created successfully, a roaming timer is started for the first session. Use the **timer roaming** command in RADIUS proxy server configuration and RADIUS proxy client configuration modes to configure the roaming timer. Once the cleanup timer expires, ISG clears the first session, and the second session remains as the only session for the subscriber.

If the subscriber moves back to the first hotspot before the roaming timer expires on the first session and reauthentication is successful, the roaming timer is stopped for the first session. A new roaming timer is initiated for the second session. If the reauthentication fails, the first session is cleared.

If ISG receives an accounting-stop request for the first session from the AZR to which the session belongs, before the roaming timer expires, the timer is stopped and the first session is cleared. The accounting-stop request is forwarded to the RADIUS server. The response from the RADIUS server is forwarded to the AZR.

If the subscriber roams between multiple hotspots, ISG creates multiple parallel sessions. All these sessions are maintained on ISG until the roaming timer associated with them expires. Only the session that is authenticated last is not associated with a roaming timer.

### **RADIUS Packet Filter Creation**

The RADIUS filter consists of a filter structure and a CLI through which subscribers can configure the filter on RADIUS packets. When a packet is received by ISG, ISG reads the attributes in the packet and matches them with the attributes defined in the filter. Depending on the match criteria that are specified in the filter, ISG takes the defined action on the RADIUS packet.

To create a RADIUS packet filter, follow three steps:

- 1. Create the RADIUS filter with match criteria.
- 2. Get the list of standard IETF attributes or vendor-specific attributes from the RADIUS packet that is received.
- 3. Accept, reject, or ignore the RADIUS packets by applying the filter criteria.

# How to Configure ISG RADIUS Proxy Support for Mobile Users—Hotspot Roaming and Accounting Start Filtering

### **Configuring a Roaming Timer for the ISG RADIUS Proxy Session**

#### **SUMMARY STEPS**

- 1. enable
- 2. configure terminal
- 3. aaa new-model

- 4. aaa server radius proxy
- **5.** timer roaming timer-value
- **6**. end

#### **DETAILED STEPS**

|        | Command or Action                                       | Purpose                                                   |  |
|--------|---------------------------------------------------------|-----------------------------------------------------------|--|
| Step 1 | enable                                                  | Enters privileged EXEC mode.                              |  |
|        | Example:                                                | • Enter your password if prompted.                        |  |
|        | Device> enable                                          |                                                           |  |
| Step 2 | configure terminal                                      | Enters global configuration mode.                         |  |
|        | Example:                                                |                                                           |  |
|        | Device# configure terminal                              |                                                           |  |
| Step 3 | aaa new-model                                           | Enables the authentication, authorization, and accounting |  |
|        | Example:                                                | (AAA) access control model.                               |  |
|        | Device(config)# aaa new-model                           |                                                           |  |
| Step 4 | aaa server radius proxy                                 | Enters ISG RADIUS proxy server configuration mode.        |  |
|        | Example:                                                |                                                           |  |
|        | Device(config)# aaa server radius proxy                 |                                                           |  |
| Step 5 | timer roaming timer-value                               | Configures a roaming timer for 60 seconds.                |  |
|        | Example:                                                |                                                           |  |
|        | Device(config-locsvr-proxy-radius)# timer roaming<br>60 |                                                           |  |
| Step 6 | end                                                     | Returns to privileged EXEC mode.                          |  |
|        | Example:                                                |                                                           |  |
|        | Device(config-locsvr-proxy-radius)# end                 |                                                           |  |

## **Configuring RADIUS Proxy Support for Accounting Start Filtering**

The Accounting Start Filtering feature allows the creation of RADIUS packet filtering to filter packets that reach ISG. Based on the defined filter criteria, ISG performs certain actions on the RADIUS packet.

The RADIUS packet filter is created on ISG by defining the filter name and the match criteria in the **radius filter** command. The match criteria are applied to the attributes of the RADIUS packet. When you configure the **radius filter match-all** command, the filter is applied to the RADIUS packet only if all the attributes configured in the command match the attributes in the RADIUS packet. When you configure the **radius filter match-any** command, the filter is applied to the RADIUS packet if at least one attribute configured in the

command matches the attributes in the RADIUS packet. The attributes to match are defined in RADIUS filter configuration mode.

In RADIUS filter configuration mode, you can specify a standard IETF RADIUS attribute or a vendor-specific RADIUS attribute. These attributes must match the attributes in the RADIUS packet so that the filter can be applied accordingly. The **match** command checks if the attribute is present in the packet, and the **matchnot** command checks if the attribute is not present in the packet.

Apply RADIUS filters to the RADIUS proxy server in order for the configuration to take effect. Apply RADIUS filters in RADIUS proxy server configuration mode and RADIUS proxy client configuration mode. If filters are applied in both modes, only the client mode configuration will take effect.

You can specify the type of RADIUS packets to which the filter should be applied using the **filter access** and **filter accounting** commands.

You can configure any one of the following three actions that the RADIUS proxy server should apply to the incoming RADIUS packets to complete the filtering process:

- drop—Drops the RADIUS packet.
- **ignore**—Forwards the packet to the RADIUS server, but does not apply any ISG-related features to the RADIUS packet.
- ack—Returns the access-accept response for the access packet and the accounting response for the accounting packet.

Perform the following tasks to configure a RADIUS packet filter and apply the filter criteria to RADIUS proxy.

#### **Configuring a RADIUS Packet Filter**

#### **SUMMARY STEPS**

- 1. enable
- **2**. configure terminal
- 3. radius filter match-all name
- 4. match attribute att-type-number
- 5. matchnot vendor-type 9
- **6**. end

#### **DETAILED STEPS**

|        | Command or Action          | Purpose                            |
|--------|----------------------------|------------------------------------|
| Step 1 | enable                     | Enters privileged EXEC mode.       |
|        | Example:                   | • Enter your password if prompted. |
|        | Device> enable             |                                    |
| Step 2 | configure terminal         | Enters global configuration mode.  |
|        | Example:                   |                                    |
|        | Device# configure terminal |                                    |
|        |                            |                                    |

|        | Command or Action                                                                                          | Purpose                                                                                                    |
|--------|----------------------------------------------------------------------------------------------------|----------------------------------------------------------------------------------------------------|
| Step 3 | <pre>radius filter match-all name Example: Device(config)# radius filter match-all filter1</pre>           | <ul> <li>Configures a RADIUS packet filter, defines the condition to filter RADIUS packets if all attributes match, and enters RADIUS filter configuration mode.</li> <li>The filter condition is applied only after the attributes are defined in RADIUS filter configuration mode.</li> </ul> |
| Step 4 | match attribute att-type-number         Example:         Device(config-radius-filter) # match attribute 25 | Configures a match condition.                                                                                                    |
| Step 5 | matchnot vendor-type 9<br>Example:<br>Device(config-radius-filter)# matchnot vendor-type<br>9              | Configures a vendor-type match condition.                                                                                                    |
| Step 6 | end<br>Example:<br>Device(config-radius-filter)# end                                                       | Returns to privileged EXEC mode.                                                                                                    |

### **Applying RADIUS Filters to RADIUS Proxy Server or Client**

Use the **filter** command in RADIUS proxy server configuration mode or RADIUS proxy client configuration mode to apply a RADIUS filter. If the RADIUS filter is configured in both these modes, only the filter configured in the client mode will be applied.

#### **SUMMARY STEPS**

- 1. enable
- 2. configure terminal
- 3. aaa new-model
- 4. aaa server radius proxy
- 5. filter access ack name
- 6. end

#### **DETAILED STEPS**

|               | Command or Action | Purpose                            |  |
|---------------|-------------------|------------------------------------|--|
| Step 1 enable |                   | Enters privileged EXEC mode.       |  |
|               | Example:          | • Enter your password if prompted. |  |
|               | Device> enable    |                                    |  |
|               |                   |                                    |  |

|        | Command or Action                                                            | Purpose                                             |
|--------|------------------------------------------------------------------------------|-----------------------------------------------------|
| Step 2 | configure terminal                                                           | Enters global configuration mode.                   |
|        | Example:                                                                     |                                                     |
|        | Device# configure terminal                                                   |                                                     |
| Step 3 | aaa new-model                                                                | Enables the AAA access control model.               |
|        | Example:                                                                     |                                                     |
|        | Device(config)# aaa new-model                                                |                                                     |
| Step 4 | aaa server radius proxy                                                      | Enters RADIUS proxy server configuration mode.      |
|        | Example:                                                                     |                                                     |
|        | Device(config)# aaa server radius proxy                                      |                                                     |
| Step 5 | filter access ack name                                                       | Acknowledges the RADIUS packet for access requests. |
|        | Example:                                                                     |                                                     |
|        | <pre>Device(config-locsvr-proxy-radius)# filter access     ack filter1</pre> |                                                     |
| Step 6 | end                                                                          | Returns to privileged EXEC mode.                    |
|        | Example:                                                                     |                                                     |
|        | Device(config-locsvr-proxy-radius)# end                                      |                                                     |

# Configuration Examples for ISG RADIUS Proxy Support for Mobile Users—Hotspot Roaming and Accounting Start Filtering

**Example: Configuring a Roaming Timer for an ISG RADIUS Proxy Session** 

```
Device> enable
Device# configure terminal
Device(config)# aaa new-model
Device(config)# aaa server radius proxy
Device(config-locsvr-proxy-radius)# timer roaming 60
```

## **Example: Configuring a RADIUS Packet Filter**

Use the following example along with the example given in the "Example: Applying RADIUS Packet Filters to RADIUS Proxy Server" section to configure a RADIUS packet filter for the RADIUS proxy server.

The following example shows how to create the RADIUS packet filter, filter1, and define the matching conditions:

```
Device> enable
Device# configure terminal
Device(config)# radius filter match-all filter1
Device(config)# match attribute 25
Device(config)# match attribute 100
Device(config)# matchnot vendor-type 100
```

### Example: Applying RADIUS Packet Filters to RADIUS Proxy Server

Use the following example along with the example given in "Example: Configuring a RADIUS Packet Filter" section to configure a RADIUS packet filter for the RADIUS proxy server.

```
Device> enable
Device# configure terminal
Device(config)# aaa new-model
Device(config)# aaa server radius proxy
Device(config-locsvr-proxy-radius)# filter access ack filter1
```

# **Additional References**

#### **Related Documents**

| Related Topic      | Document Title                                              |  |
|--------------------|-------------------------------------------------------------|--|
| Cisco IOS commands | Cisco IOS Master Commands List, All Releases                |  |
| ISG commands       | Cisco IOS Intelligent Services Gateway Command<br>Reference |  |

#### **Technical Assistance**

| Description                                                                                                    | Link |
|----------------------------------------------------------------------------------------------------|------|
| The Cisco Support and Documentation website provides<br>online resources to download documentation, software,<br>and tools. Use these resources to install and configure<br>the software and to troubleshoot and resolve technical<br>issues with Cisco products and technologies. Access to<br>most tools on the Cisco Support and Documentation<br>website requires a Cisco.com user ID and password. |      |

# Feature Information for ISG RADIUS Proxy Support for Mobile Users: Hotspot Roaming and Accounting Start Filtering

The following table provides release information about the feature or features described in this module. This table lists only the software release that introduced support for a given feature in a given software release train. Unless noted otherwise, subsequent releases of that software release train also support that feature.

Use Cisco Feature Navigator to find information about platform support and Cisco software image support. To access Cisco Feature Navigator, go to www.cisco.com/go/cfn. An account on Cisco.com is not required.

| Feature Name                                                                                   | Releases                  | Feature Information                                                                                                    |
|------------------------------------------------------------------------------------------------|---------------------------|----------------------------------------------------------------------------------------------------|
| ISG RADIUS Proxy Support for<br>Mobile Users—Hotspot Roaming<br>and Accounting Start Filtering | Cisco IOS XE Release 3.5S | The ISG RADIUS Proxy Support<br>for Mobile Users—Hotspot<br>Roaming and Accounting Start<br>Filtering feature allows you to<br>configure hotspot roaming and<br>RADIUS packet filtering for<br>RADIUS proxy sessions.<br>The following commands were<br>introduced or modified: filter<br>(radius-proxy), match<br>(radius-filter), matchnot<br>(radius-filter), radius filter, and<br>timer (ISG RADIUS proxy). |

Table 1: Feature Information for ISG RADIUS Proxy Support for Mobile Users—Hotspot Roaming and Accounting Start Filtering

ISG RADIUS Proxy Support for Mobile Users—Hotspot Roaming and Accounting Start Filtering

Feature Information for ISG RADIUS Proxy Support for Mobile Users: Hotspot Roaming and Accounting Start Filtering